SGI<sup>®</sup> OpenGL Multipipe<sup>™</sup> User's Guide

007-4318-008 Version 1.4.2

**CONTRIBUTORS** Written by Ken Jones and Jenn Byrnes Illustrated by Chrystie Danzer Edited by Susan Wilkening Production by Glen Traefald Engineering contributions by Bill Feth, Christophe Winkler, Claude Knaus, and Alpana Kaulgud

#### COPYRIGHT

© 2000–2002 Silicon Graphics, Inc. All rights reserved; provided portions may be copyright in third parties, as indicated elsewhere herein. No permission is granted to copy, distribute, or create derivative works from the contents of this electronic documentation in any manner, in whole or in part, without the prior written permission of Silicon Graphics, Inc.

#### LIMITED RIGHTS LEGEND

The electronic (software) version of this document was developed at private expense; if acquired under an agreement with the USA government or any contractor thereto, it is acquired as "commercial computer software" subject to the provisions of its applicable license agreement, as specified in (a) 48 CFR 12.212 of the FAR; or, if acquired for Department of Defense units, (b) 48 CFR 227-7202 of the DoD FAR Supplement; or sections succeeding thereto. Contractor/manufacturer is Silicon Graphics, Inc., 1600 Amphitheatre Pkwy 2E, Mountain View, CA 94043-1351.

#### TRADEMARKS AND ATTRIBUTIONS

Silicon Graphics, SGI, the SGI logo, InfiniteReality, IRIS, IRIX, Onyx, Onyx2, and OpenGL are registered trademarks and IRIS GL, OpenGL Performer, InfiniteReality2, Open Inventor, OpenGL Multipipe, Power Onyx, Reality Center, and SGI Reality Center are trademarks of Silicon Graphics, Inc.

MIPS and R10000 are registered trademarks of MIPS Technologies, Inc. used under license by Silicon Graphics, Inc. Netscape is a trademark of Netscape Communications Corporation. Xinerama, X Window System, and the X device are trademarks of The Open Group.

# **New Features in This Release**

OpenGL Multipipe 1.4.2 contains the following changes:

- Broader application support
- Stability improvements to (beta) aware window manager

# **Record of Revision**

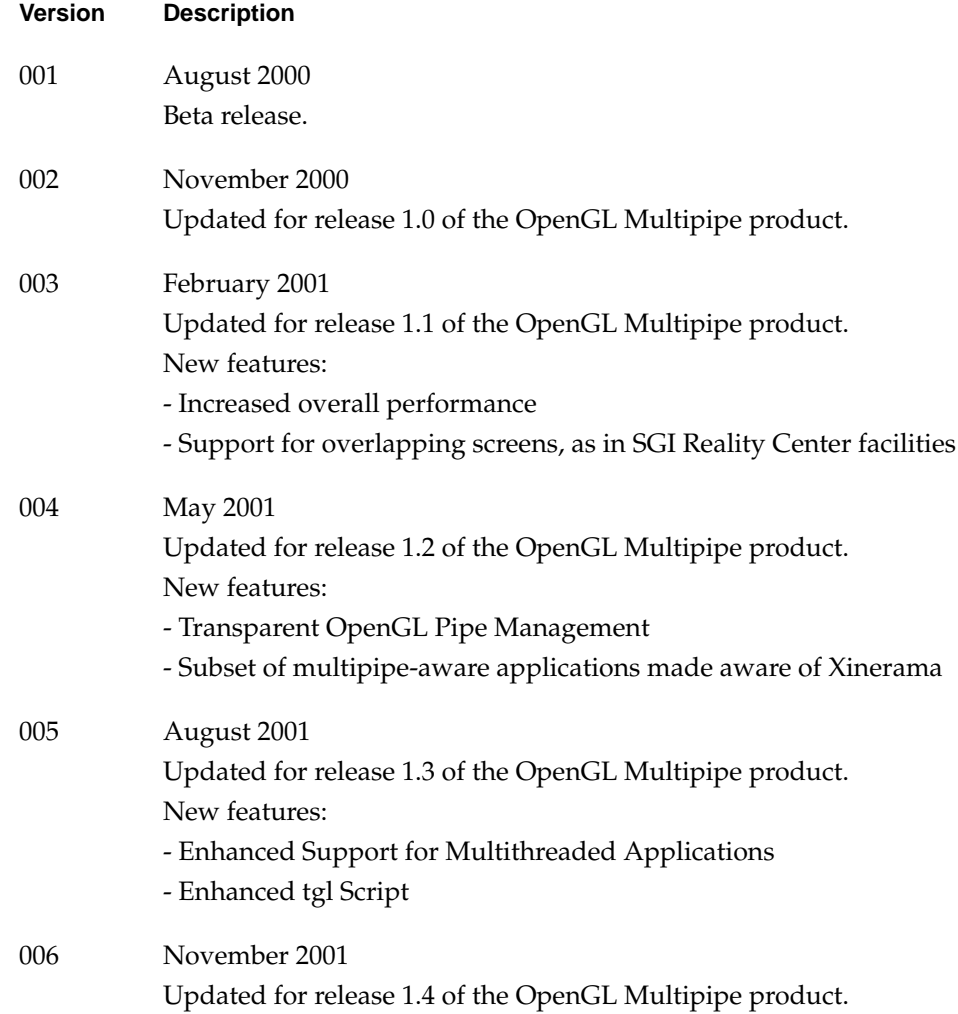

Bugfixes:

- Enhanced GLX conformance for context manipulation
- Support for pixmaps, pbuffers, and GLXWindows

Beta features:

- Curved Screen Support

This allows you to run applications on a non-planar Reality Center in immersive mode by adapting the 3D projections to the display layout.

- Window Manager Support for Aware Windows

All applications started in aware mode can now be under window manager control by using the customized window manager included with this release.

007 February 2002

Updated for release 1.4.1 of the OpenGL Multipipe product.

Broader application support

Bugfixes:

- Enhanced OpenGL conformance for applications using **glCallList()** within another display list
- Stability improvements to (beta) aware window manager
- 008 April 2002
	- Updated for release 1.4.2 of the OpenGL Multipipe product.
	- Broader application support
	- Stability improvements to (beta) aware window manager

# **Contents**

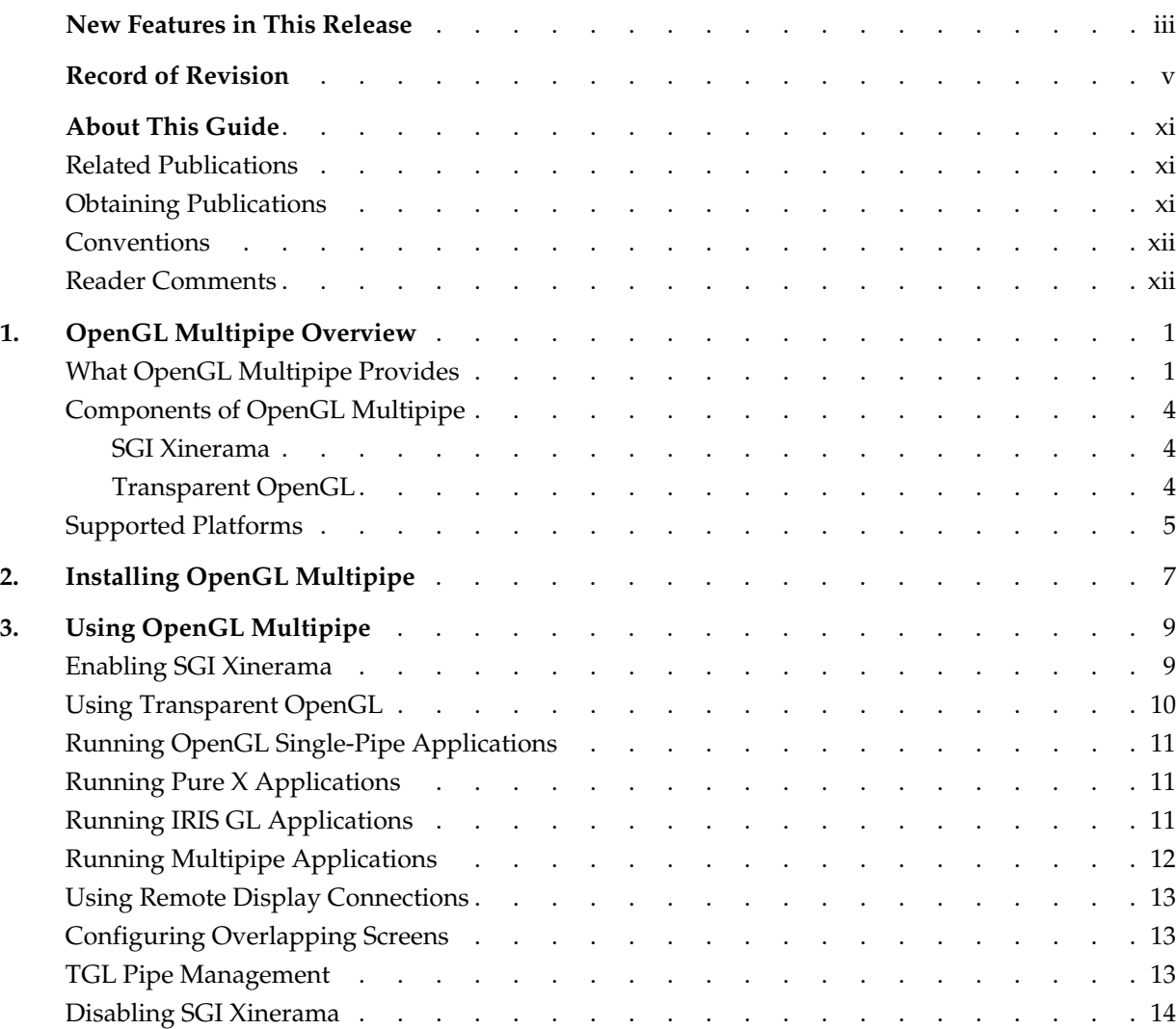

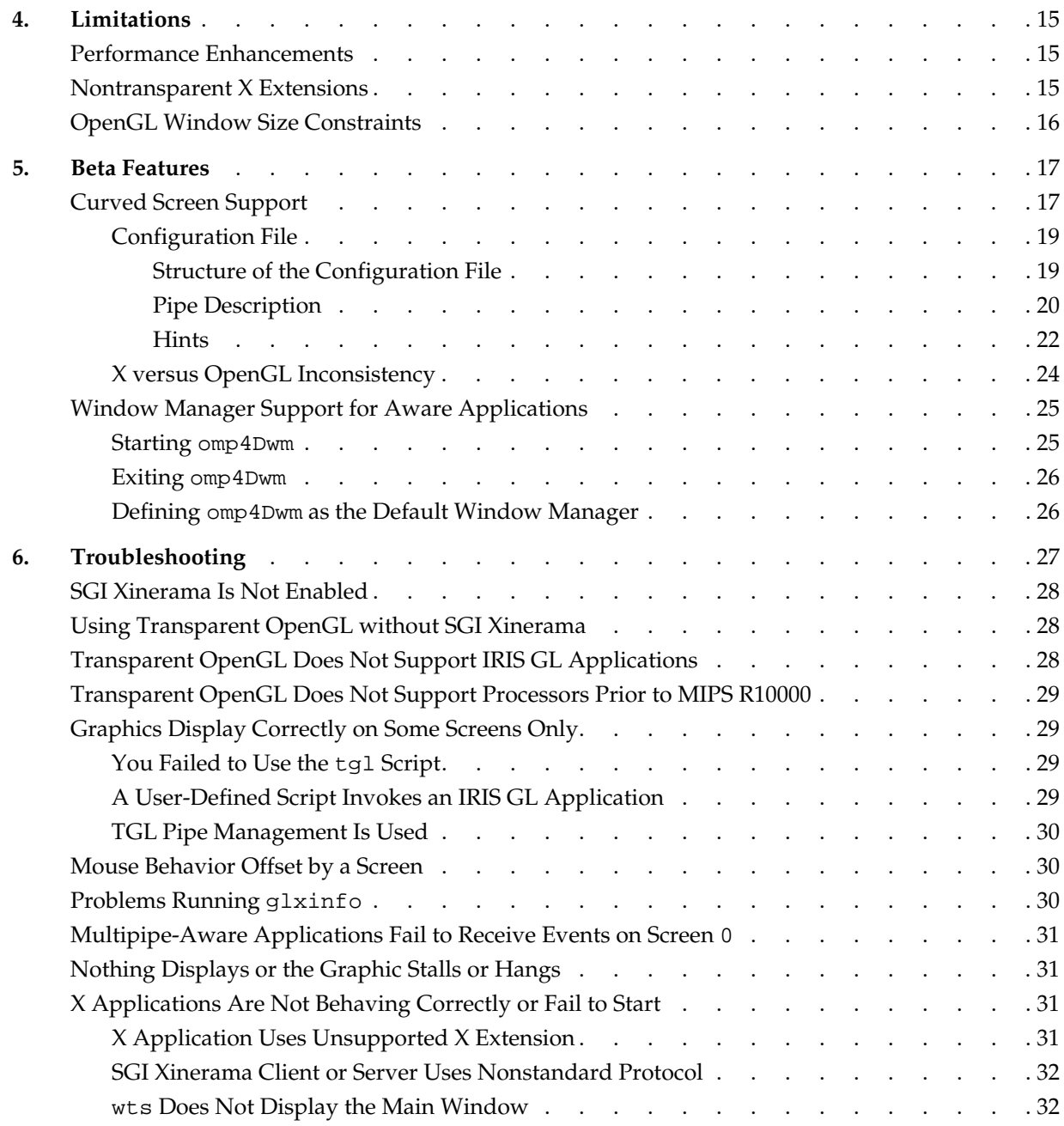

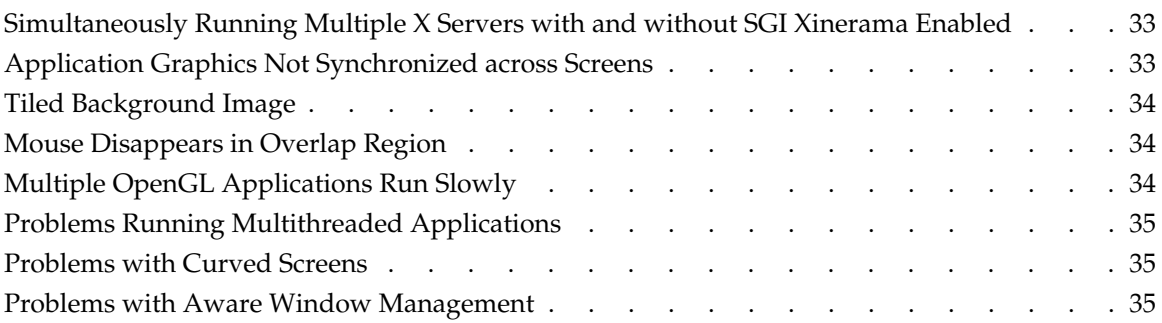

# <span id="page-10-0"></span>**About This Guide**

This guide describes the OpenGL Multipipe product, which allows you to run single-pipe applications in a multipipe environment without modification. You can seamlessly move single-pipe application windows across the single logical display that OpenGL Multipipe creates from multiple pipes. Both multipipe applications and single-pipe applications run concurrently.

### **Related Publications**

The following SGI documents contain additional information that may be helpful:

- *InfiniteReality Video Format Combiner User's Guide*
- *POWER Onyx and Onyx Rackmount Owner's Guide*
- *IRIX Admin: Software Installation and Licensing*

These books might also be helpful:

- Neider, Jackie, Tom Davis, and Mason Woo, *OpenGL Programming Guide*. Reading, Mass.: Addison-Wesley Publishing Company, Inc., 1993. A comprehensive guide to learning OpenGL.
- Nye, Adrian, *Volume One: Xlib Programming Manual*. Sebastopol, California: O'Reilly & Associates, Inc., 1991.

### **Obtaining Publications**

To obtain SGI documentation, go to the SGI Technical Publications Library:

http://techpubs.sgi.com

## <span id="page-11-0"></span>**Conventions**

The following conventions are used throughout this document:

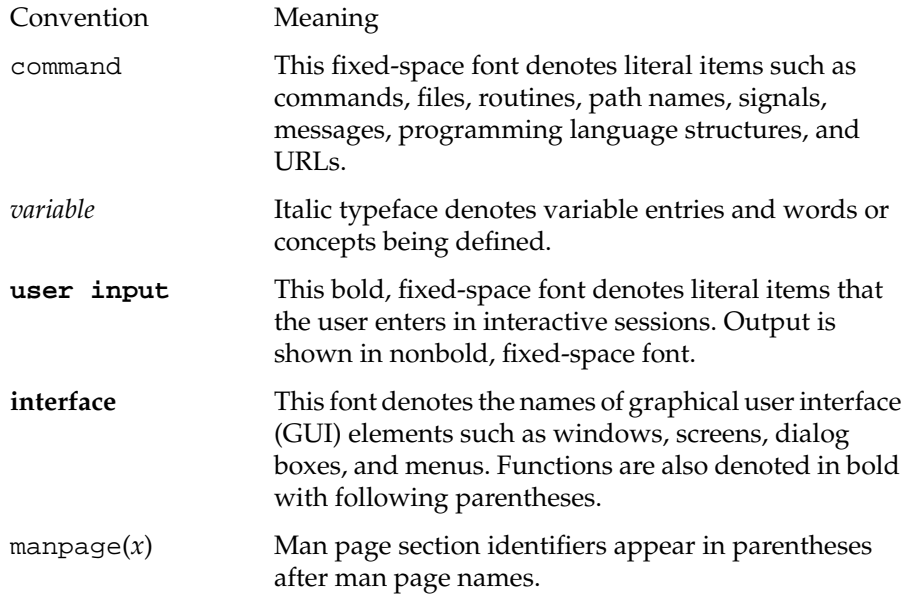

### **Reader Comments**

If you have comments about the technical accuracy, content, or organization of this document, please tell us. Be sure to include the title and document number of the manual with your comments. (Online, the document number is located in the front matter of the manual. In printed manuals, the document number is located at the bottom of each page.)

You can contact us in any of the following ways:

• Send e-mail to the following address:

techpubs@sgi.com

• Use the Feedback option on the Technical Publications Library World Wide Web page:

http://techpubs.sgi.com

- Contact your customer service representative and ask that an incident be filed in the SGI incident tracking system.
- Send mail to the following address:

Technical Publications SGI 1600 Amphitheatre Pkwy., M/S 535 Mountain View, California 94043-1351

• Send a fax to the attention of "Technical Publications" at +1 650 932 0801.

SGI values your comments and will respond to them promptly.

# <span id="page-14-0"></span>**1. OpenGL Multipipe Overview**

This overview of OpenGL Multipipe consists of the following sections:

- "What OpenGL Multipipe Provides"
- • ["Components of OpenGL Multipipe"](#page-17-0)
- • ["Supported Platforms"](#page-18-0)

### **What OpenGL Multipipe Provides**

SGI has always been focused on high-end graphics solutions. The Onyx family of scalable visualization supercomputers allows you to associate multiple graphics pipes on one single-system-image machine in order to reach new visualization performances. These multipipe systems are commonly used to drive expanded visualization systems such as SGI Reality Center facilities. OpenGL Multipipe extends the use of these powerful supercomputers to a broad spectrum of graphics applications without the requirement to modify the applications.

Many existing graphics applications—like Netscape or applications based on Open Inventor, for example—are constrained to run on one single pipe. On these single-pipe applications, you can choose the pipe on which to open the application's windows, but the windows cannot be dragged from one pipe to another. The main reason is that the graphics pipes are separate logical units and are handled by an X server as different, unconnected screens. This means that the X server does not provide any functionality to group multiple screens into a single logical display. A second reason is that you can directly connect OpenGL to a specified graphics pipe and bypass the X protocol layer.

In the past, displaying an application on multiple screens required you to explicitly write the application for that purpose. You had to use tools like the OpenGL Performer or OpenGL Multipipe SDK libraries to help you create these multipipe applications. These tools allow you to explicitly open windows on different screens and to draw into them using OpenGL. However, this solution lacks consistency. In fact, all of the windows on

the different pipes are independent; hence, moving or iconifying one window on one screen will not handle the other windows accordingly.

OpenGL Multipipe has been designed to overcome these difficulties. The goal is to group all pipes managed by the X server in order to create a consistent, single virtual screen as shown in Figure 1-1. This means that the application clients are not aware of the underlying hardware configuration. Rather, they only know about a single display and behave accordingly.

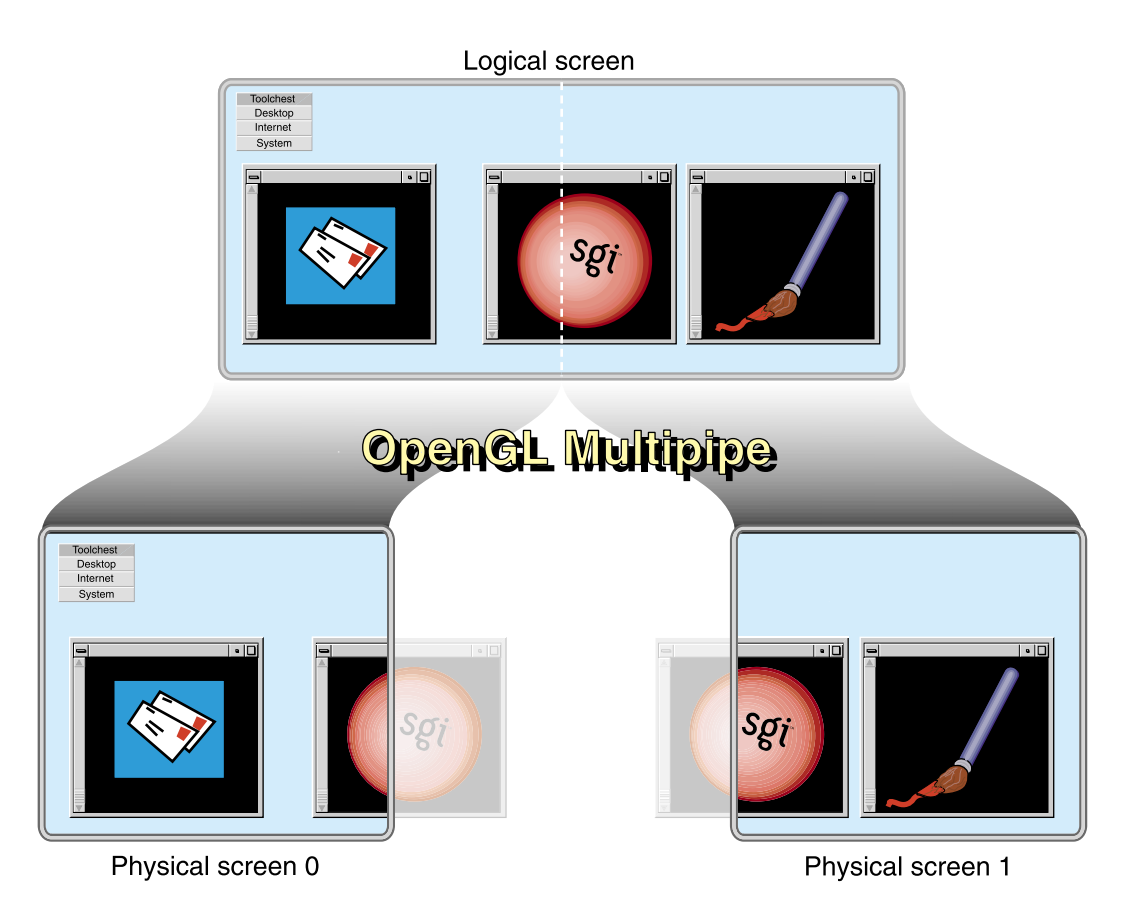

**Figure 1-1** OpenGL Multipipe with Non-Overlapping Screens

In contrast to Figure 1-1, if you have screens that overlap each other (like in an SGI Reality Center wall display with edge blending), OpenGL Multipipe allows you to specify the amount of this overlap. Figure 1-2 shows the image blended on overlapping screens.

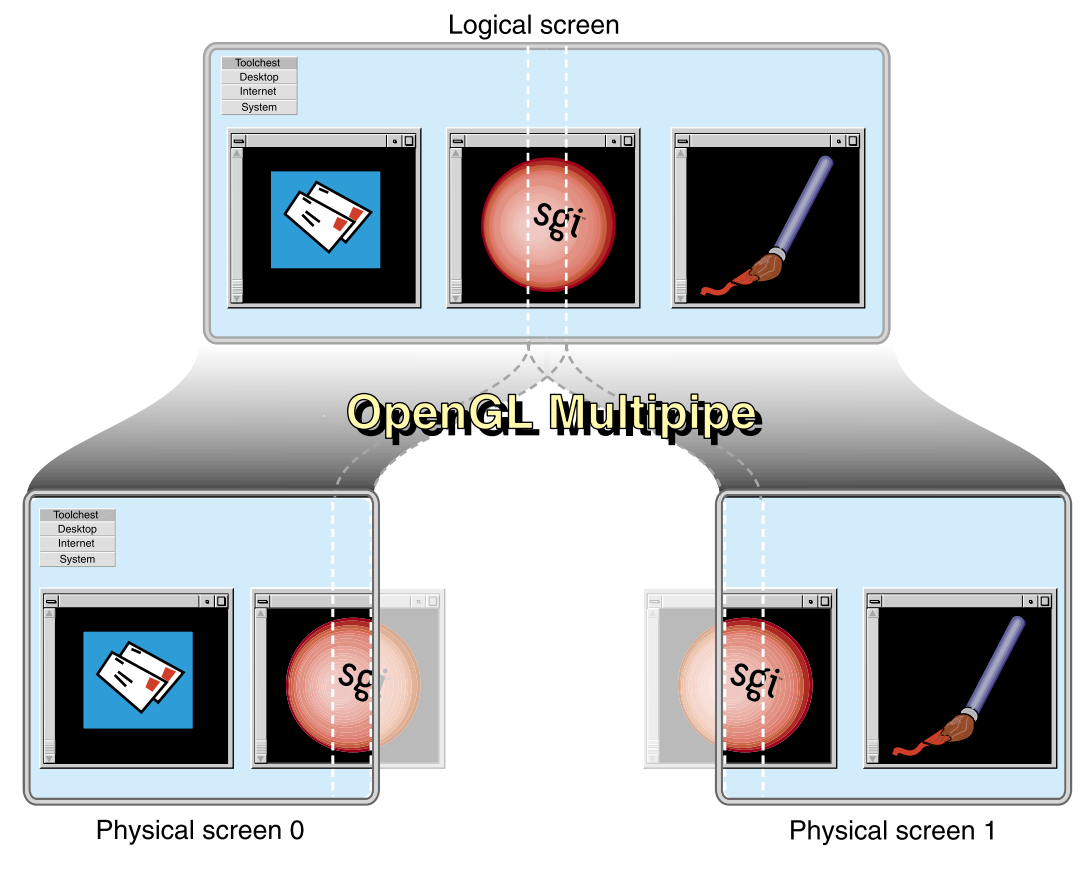

**Figure 1-2** OpenGL Multipipe with Overlapping Screens

## <span id="page-17-0"></span>**Components of OpenGL Multipipe**

OpenGL Multipipe has the following two components:

- An X server with the SGI Xinerama extension. This component enables the windows to be dragged across and to overlap different pipes. This layer handles the X part of the connection between the client application and the X server.
- Transparent OpenGL. This layer traps the OpenGL calls in order to dispatch them to the underlying graphics pipes. This enables OpenGL applications to run across the graphics pipes. You must enable the SGI Xinerama extension of the X server to use Transparent OpenGL.

### **SGI Xinerama**

SGI Xinerama is an enhanced version of the Xinerama extension of the X server that works properly on only pure X applications—that is, applications that do not use other graphics libraries to draw into their windows. When used alone, SGI Xinerama enables pure X applications to run transparently over multiple pipes. This means that window applications that are based on the X protocol and that use X extensions can be dragged from one pipe to another and even span across multiple pipes. The applications behave as if they are running on a single, large virtual pipe.

The X server hides the real screens from the clients connecting to it. It dispatches to all pipes the X requests from the clients and provides the clients with the information of only one large virtual display.

### **Transparent OpenGL**

An OpenGL application can open a direct connection to a graphics pipe. In this case, the application is bypassing the X protocol in order to draw in the windows through this direct connection. SGI Xinerama, which accounts only for the X protocol, is unable to handle this case. Transparent OpenGL has been designed to handle the OpenGL side of any application. It is a layer that traps the OpenGL calls and dispatches them to all the pipes handled by the X server with SGI Xinerama enabled.

Using Transparent OpenGL allows you to run any single-pipe OpenGL application on top of SGI Xinerama transparently. The windows of such an application can be freely dragged across the pipes and overlap multiple pipes. The application will not even be

<span id="page-18-0"></span>aware that the virtual screen is in fact composed of multiple underlying pipes. The application still correctly displays its graphics with no need of recompilation. It will no longer be constrained to one specific hardware graphics pipe.

**Note:** OpenGL Multipipe does not require you to modify or recompile your application.

### **Supported Platforms**

OpenGL Multipipe 1.4.2 requires the following:

- IRIX 6.5.15 or later operating system
- One of the following servers:
	- Silicon Graphics Onyx
	- Silicon Graphics Onyx2
	- SGI Onyx 3000
- MIPS R10000 or later processor

# <span id="page-20-0"></span>**2. Installing OpenGL Multipipe**

This chapter lists information supplemental to the guide *IRIX Admin: Software Installation and Licensing*. The information listed here is product-specific; use it with the installation guide to install this product.

The following are the prerequisites for installing OpenGL Multipipe on your system:

- Hardware: an Onyx, Onyx2, or Onyx 3000 system with MIPS R10000 or later processors
- Software:
	- IRIX 6.5.15 or later
	- C++ Standard Execution Environment (c++\_eoe)

To install OpenGL Multipipe, follow these steps:

1. Go to the following URL:

http://www.sgi.com/software/multipipe/

2. Click on the **Download** button and follow the instructions to download OpenGL Multipipe.

This installer includes the OpenGL Multipipe libraries and tools described in [Table 2-1.](#page-21-0)

3. Use inst or swmgr to install OpenGL Multipipe.

The libraries are provided in three versions:

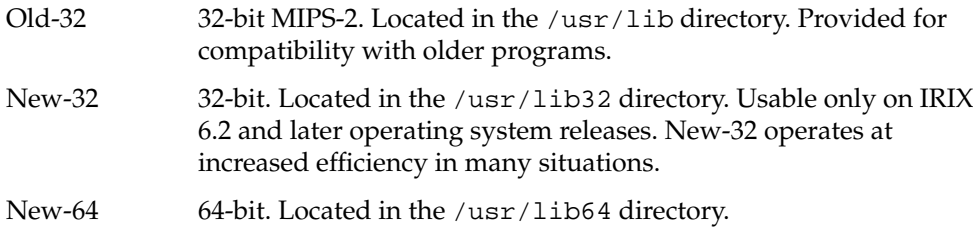

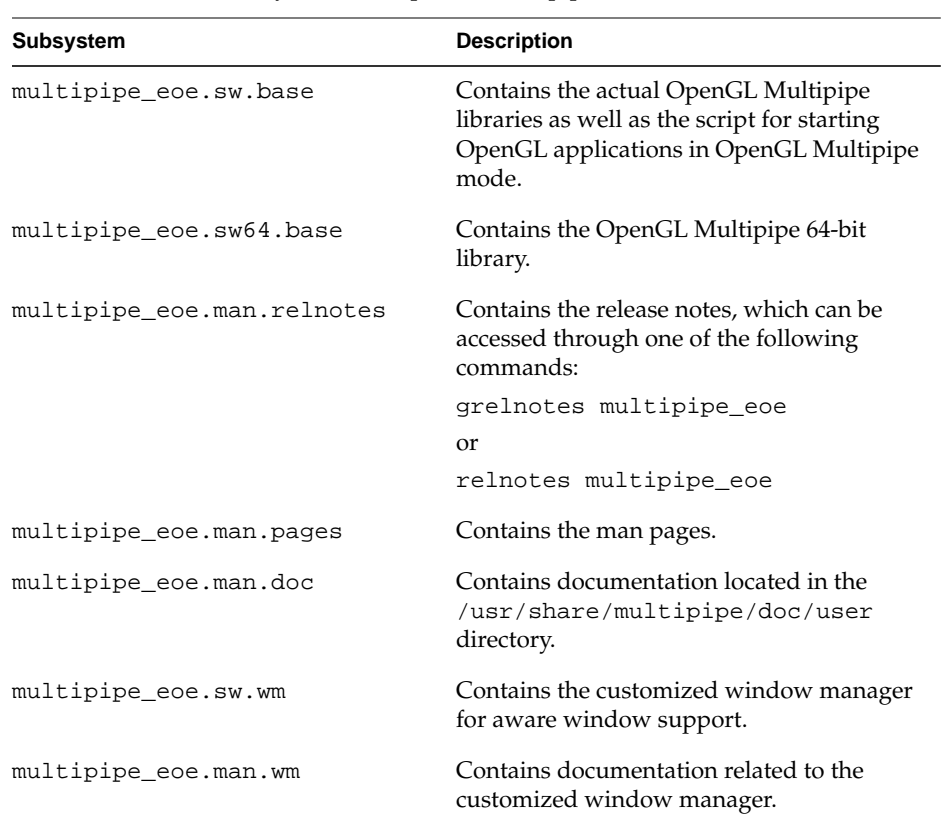

This step installs the file subsystems shown in Table 2-1.

<span id="page-21-0"></span>Table 2-1 File Subsystems for OpenGL Multipipe 1.4.2

You may check the release notes on our website, cited in ste[p 1](#page-20-0), for any critical updated information between releases.

# <span id="page-22-0"></span>**3. Using OpenGL Multipipe**

As described in Chapter 1, OpenGL Multipipe consists of two components: SGI Xinerama and Transparent OpenGL. This chapter describes how to effectively use these components with your graphics applications. The following sections describe the pertinent tasks:

- "Enabling SGI Xinerama"
- • ["Using Transparent OpenGL"](#page-23-0)
- • ["Running OpenGL Single-Pipe Applications"](#page-24-0)
- • ["Running Pure X Applications"](#page-24-0)
- • ["Running IRIS GL Applications"](#page-24-0)
- • ["Running Multipipe Applications"](#page-25-0)
- • ["Using Remote Display Connections"](#page-26-0)
- • ["Configuring Overlapping Screens"](#page-26-0)
- • ["TGL Pipe Management"](#page-26-0)
- • ["Disabling SGI Xinerama"](#page-27-0)

### **Enabling SGI Xinerama**

To enable SGI Xinerama and verify that it is enabled, do the following:

1. Enter the chkconfig command.

If you are enabling SGI Xinerama on your system for the first time, enter the following as root in an IRIX shell:

# **chkconfig -f xinerama on**

Otherwise, enter the following to enable SGI Xinerama:

# **chkconfig xinerama on**

<span id="page-23-0"></span>2. Restart the X server.

Enter the following as root in an IRIX shell:

```
# (/usr/gfx/stopgfx; /usr/gfx/startgfx) &
```
The X server has to be restarted to account for the SGI Xinerama extension.

3. Verify that SGI Xinerama is enabled.

Enter the following two commands in an IRIX shell:

```
$ xdpyinfo -display :0.0 | grep SGI-XINERAMA
```
If SGI-XINERAMA appears as the result of these commands, SGI Xinerama is enabled.

### **Using Transparent OpenGL**

To run any single-pipe OpenGL application, OpenGL Multipipe provides Transparent OpenGL (TGL). To use this layer, the application has to be started with the tgl script as follows:

\$ **tgl** *app\_name app\_args*

The following is an example:

```
$ tgl ivview /usr/share/data/models/Banana.iv
```
The tgl script forces the OpenGL application to use the intermediate TGL layer instead of OpenGL. This enables the OpenGL applications to behave correctly when their windows are moved across the pipes in SGI Xinerama mode. The applications are then considered to be started in *non-aware mode*, since they are not aware of the underlying graphics hardware structure.

Technically, the tgl script sets the \_RLD\_LIST environment variable and related ones (\_RLDN32\_LIST and \_RLD64\_LIST) to use the libtGL.so library of matching format prior to using the libGL.so library.

For more information on using TGL, see the  $tgl(1)$  man page or use the –help command-line option of tgl as follows:

\$ **tgl –help**

### <span id="page-24-0"></span>**Running OpenGL Single-Pipe Applications**

OpenGL single-pipe applications are the targeted applications for OpenGL Multipipe. Simply enable SGI Xinerama and invoke the application using tgl. Any OpenGL application started with SGI Xinerama enabled and without the tgl script will not behave correctly. In that case, OpenGL drawings will only show up in the part of the window overlapping screen 0. On the other screens, the application will display a random image that corresponds to the current content of the framebuffer on that pipe.

### **Running Pure X Applications**

As noted in [Chapter 1, "OpenGL Multipipe Overview",](#page-14-0) SGI Xinerama enables pure X applications to run transparently over multiple pipes. To run pure X applications, simply enable SGI Xinerama before invoking them and they will run correctly. You do not need TGL. Thus, do not use the tgl script for these applications.

### **Running IRIS GL Applications**

There are applications that use the IRIS GL graphics library instead of that of OpenGL. OpenGL Multipipe does not support IRIS GL. To check whether your current application is attempting to use IRIS GL, enter the following:

\$ **elfdump -Dl** *app\_name* **| grep libgl.so**

The following is an example:

```
$ elfdump -Dl /usr/sbin/showcase | grep libgl.so
[11] Jun 6 22:31:51 1996 0xe9155925 ----- libgl.so sgi1.0
```
The tgl script does this check and prevents OpenGL Multipipe from executing IRIS GL applications.

However, IRIS GL applications can still be run without using TGL (that is, by not using the tgl script). In this case, they will work correctly only on screen 0. On the other screens, 3D drawings will be corrupted.

## <span id="page-25-0"></span>**Running Multipipe Applications**

Multipipe applications are written to explicitly take advantage of systems having multiple graphics pipes. They know about the underlying graphics hardware and explicitly address the different graphics pipes. Typically, OpenGL multipipe applications are written using OpenGL Performer or OpenGL Multipipe SDK. Do not try to run such applications transparently and hide the hardware configuration of the system from them; that is, do not use TGL with them. These applications run in *aware mode* because they are aware of the different graphics pipes handled by the X server.

You can still run multipipe applications concurrently with single-pipe applications under OpenGL Multipipe. You do this by using the –aware command-line option of the tgl script, as in the following example:

#### \$ **tgl –aware perfly**

The use of the XINERAMA\_AWARE environment variable has been deprecated.

Even though you can run multipipe applications on an X server with SGI Xinerama, it introduces a conceptual contradiction. On one side, the SGI Xinerama extension allows for any window of this application to be dragged from the screen where it originally appeared (say screen 0) to any other screen. On the other side, all OpenGL commands issued by this application for that window are issued for screen 0 only. Thus, moving a given window to another pipe will corrupt the visual results of the OpenGL commands.

Multipipe applications started in aware mode can now be under window manager control with omp4Dwm, a specialized version of 4Dwm, the SGI standard widow manager. Window manager omp4Dwm is provided with this release of OpenGL Multipipe. See ["Window Manager Support for Aware Applications" in Chapter 5 f](#page-38-0)or more information about omp4Dwm.

With other window managers, applications started in aware mode will bypass the X window manager. This means that their windows cannot be moved, resized, iconified, or otherwise managed. This includes the regular decoration provided by the window manager. The windows will not have this decoration.

### <span id="page-26-0"></span>**Using Remote Display Connections**

Remote display connections allow you to run an application on a given machine (client machine) and to display the windows of the application on another machine (display server).

If the display server has SGI Xinerama enabled, the X applications started in non-aware mode will run correctly (that is, with the same limitations they would have if started on the display server). In order to start X applications in aware mode, the X libraries on the client machines must be synchronized (that is, the clients must run IRIX 6.5.15 or later) with the X server on the display server.

For remote display under OpenGL Multipipe, OpenGL applications can run only if OpenGL Multipipe is installed on the client machine. Install the same version of OpenGL Multipipe on both the client machine and on the display server.

### **Configuring Overlapping Screens**

Reality Center environments with multiple projectors and multiple graphics pipes often have overlapping screens. To allow seamless alignment of these screens, projectors typically have edge blending capability.

You control the amount of overlapping by specifying the xoffset and yoffset arguments (in units of pixels) of the -hw parameters in the file /var/X11/xdm/Xservers. See the Xsgi(1) and xdm(1) man pages for a detailed description.

### **TGL Pipe Management**

By default, TGL renders OpenGL applications using all underlying physical screens. However, it is also possible to specify the subset of the screens to use. You specify this subset with the –pipes command-line option of the tgl script, as in the following example:

\$ **tgl –pipes** *pipe1***,***pipe2***,...,***pipen* **ivview**

The use of the TGL\_PIPES environment variable has been deprecated.

<span id="page-27-0"></span>This feature allows you to minimize the amount of context swapping on the pipes by constraining the applications to different pipes. This also implies that an application will display a random image on every pipe that is not part of the given subset.

In the following example, the application Ideas in Motion runs on the physical screens mapped to pipes 0 and 1 while the Open Inventor viewer ivview uses pipe 2 only:

```
$ tgl –pipes 0,1 /usr/demo/GLUT/ideas
$ tgl –pipes 2 ivview Banana.iv
```
## **Disabling SGI Xinerama**

In order to disable the SGI Xinerama extension of the X server, simply set the chkconfig xinerama flag to off and restart the X server. To do so, issue the following commands as root:

```
# chkconfig xinerama off
```
# **(/usr/gfx/stopgfx; /usr/gfx/startgfx) &**

# <span id="page-28-0"></span>**4. Limitations**

OpenGL Mulitpipe allows single-pipe applications to run in a multipipe environment without any modification and without the need to recompile the application. It also allows single-pipe and multipipe applications to run concurrently on the same X server. However, OpenGL Multipipe has limitations and the following sections describe them:

- "Performance Enhancements"
- "Nontransparent X Extensions"
- • ["OpenGL Window Size Constraints"](#page-29-0)

For release-dependent limitations, refer to the OpenGL Multipipe release notes.

### **Performance Enhancements**

The major thrust of OpenGL Multipipe is not performance enhancement, as described in the following items:

- OpenGL Multipipe does not replace performance-aimed multipipe applications such as those based on OpenGL Performer or OpenGL Multipipe SDK—or any other custom solution.
- Using OpenGL Multipipe results in some minimal overhead (performance loss) for traditional single-pipe applications. This is due to the inherent cost of distributing the X and OpenGL commands among the graphics pipes.

### **Nontransparent X Extensions**

Some X extensions are inherently nontransparent. For example, Xvc permits control of video operations on the base graphics hardware and XReadDisplay allows a client to read device-independent image information from the screen. Applications using these X extensions, like oglsnoop, will not function properly. The behavior of these applications

started in non-aware mode is undefined, though they will generally behave correctly on screen 0.

### <span id="page-29-0"></span>**OpenGL Window Size Constraints**

The hardware graphics pipes have a hardware-dependent limit on the size of the region into which an OpenGL application renders. For InfiniteReality2 graphics subsystems, it depends on the number of raster managers and on the selected pixel depth. Typically, it is limited to a 3840 x 3840 pixel area. OpenGL Multipipe does not allow you to extend this hardware limit. The consequence is that an OpenGL application is constrained to draw into a limited area. Enlarging an OpenGL window beyond this size limit results in undefined behavior. An OpenGL window may be placed anywhere within the the total area managed by the X server. Only the size of the region into which OpenGL renders is restricted.

# <span id="page-30-0"></span>**5. Beta Features**

This chapter describes the following beta features:

- "Curved Screen Support"
- • ["Window Manager Support for Aware Applications"](#page-38-0)

## **Curved Screen Support**

The goal of OpenGL Multipipe is to hide the underlying graphics configuration to the client applications and to pretend to the applications that there is only a single *virtual screen*. This allows you to run single-pipe applications on a Reality Center with a planar display layout (an SGI Reality Center wall display).

Support for curved screens in Reality Center environments introduces a conceptual contradiction: single-pipe applications, which are developed to support only a single *planar* screen, are displayed in an environment where the projection of the 3D scene is different for each underlying screen, as shown in [Figure 5-1.](#page-31-0) There is no exact solution to handle these cases, where the 2D X Window System part is simply wrapped on the curved screen while the 3D content is projected according to the screen on which it will appear.

<span id="page-31-0"></span>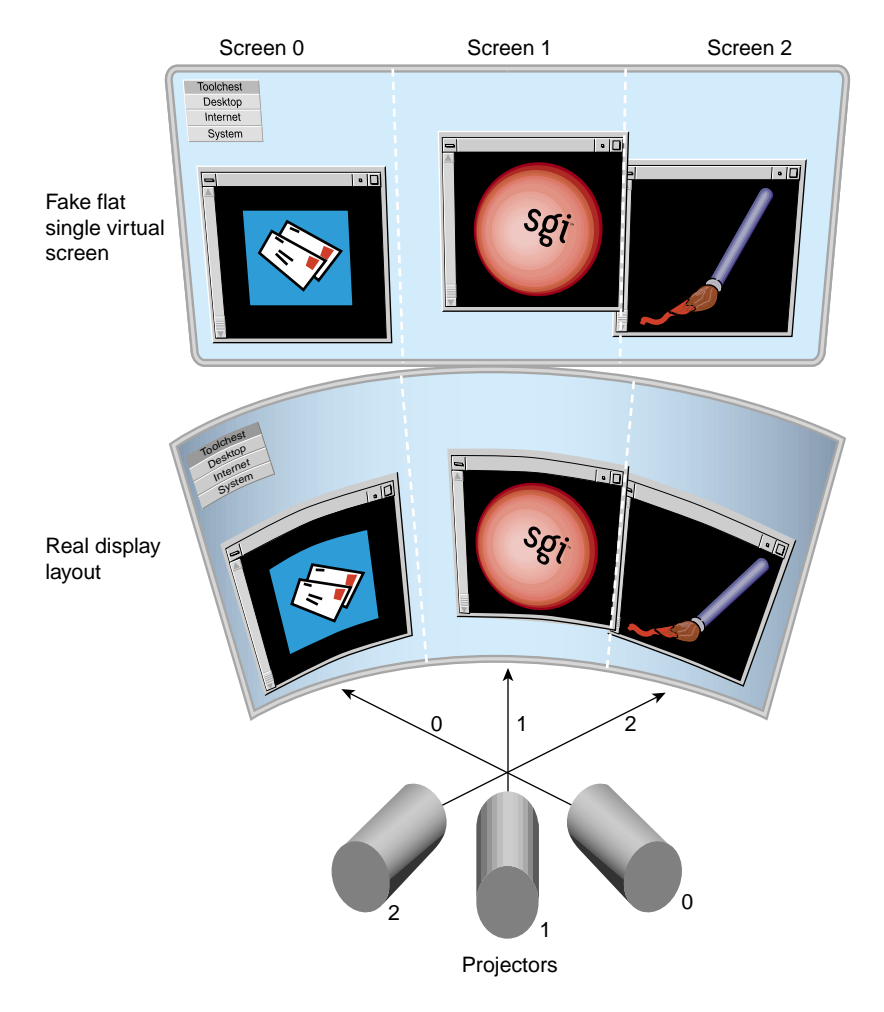

**Figure 5-1** Fake Virtual Screen Projected on a Curved Screen Display Environment

A configuration file mechanism has been added in OpenGL Multipipe. It allows you to specify the display geometry in order to adapt the behavior of Transparent OpenGL to the Reality Center facility. Some hints can also be given to customize OpenGL Multipipe. The following subsection, ["Configuration File",](#page-32-0) describes how you specify the display geometry and the hints.

### <span id="page-32-0"></span>**Configuration File**

You need to configure OpenGL Multipipe to account for the display geometry of a particular Reality Center facility. This is done by describing the display layout in a configuration file.

OpenGL Multipipe searches for the configuration file in the following precedence order:

User-specified file

Specified by the -config argument of the tgl script. The following is an example:

\$ **tgl -config ~/cf/rc1.cf ivview model.iv**

- .tglrc in the current directory
- .tglrc in the home directory

The following are configuration-related arguments of the tgl script:

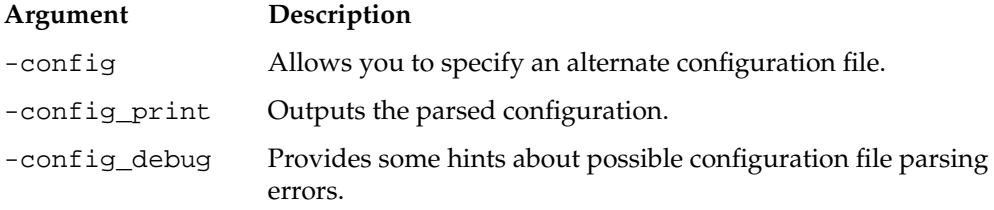

#### **Structure of the Configuration File**

A configuation file consists of the description of one or more graphics pipes and optionally customization hints for the behavior of OpenGL Multipipe. Example 5-1 illustrates the structure of the file.

**Example 5-1** Configuration File Structure

```
pipe {
    name pipe-no
    projection-desc
}
pipe {
    name pipe-no
    projection-desc
}
```

```
hints {
    hint-1
    hint-2
     ...
    hint-n
}
```
#### <span id="page-33-0"></span>**Pipe Description**

You describe a graphics pipe or, more specifically, the geometry of the screen on which the pipe displays using the following construct in the configuration file:

```
pipe {
    name pipe-no
    projection-desc
}
```
The keyword name has the argument *pipe-no*, which corresponds to the pipe number, as managed by the X server. In the following example, the pipe  $:0.1$  is specified:

```
pipe {
   name 1
    ...
}
```
The argument *projection-desc* is the description of the pipe layout. Two possibilities exist, the *projection* description and the *wall* description.

The projection description uses polar (cylindrical or spherical) coordinates to describe the layout. You use the following construct in the configuration file:

```
projection {
   origin (x, y, z)
   distance d
   fov (hfov,vfov)
   hpr (head, pitch, roll)
}
```
The following are arguments you must supply:

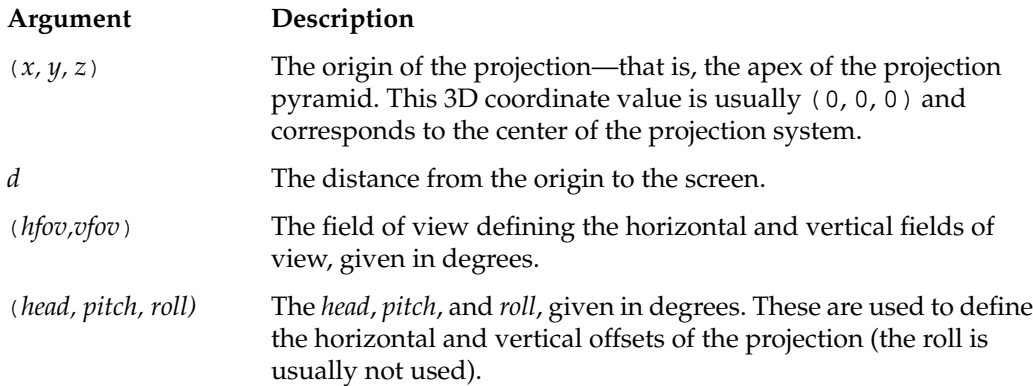

The following is an example of a complete projection description of pipe 1 (the # symbol precedes comments):

```
pipe {
   name 1
   # projection description
   projection {
       origin (0, 0, 0)
       distance 3
       fov (54, 47)
       hpr (48, 0, 0)
   }
}
```
The wall description specifies the screen layout as a rectangle in 3D. The rectangle is defined by three vertices and the projection center is the origin of the coordinate system. The following is an example of a complete wall description of pipe 2:

```
pipe {
   name 2
   # wall description
   wall {
      bottom_left (-2, -1, -3)bottom_right (2, -1, -3)top\_left (-2, 2, -3)}
}
```
Both description approaches are equivalent. Any projection description can be expressed in an equivalent wall description and vice versa. Trigonometric rules in 3D allow you to compute one description from the other.

#### <span id="page-35-0"></span>**Hints**

You can specify some optional hints to customize the behavior of OpenGL Multipipe. The possible hints are the following:

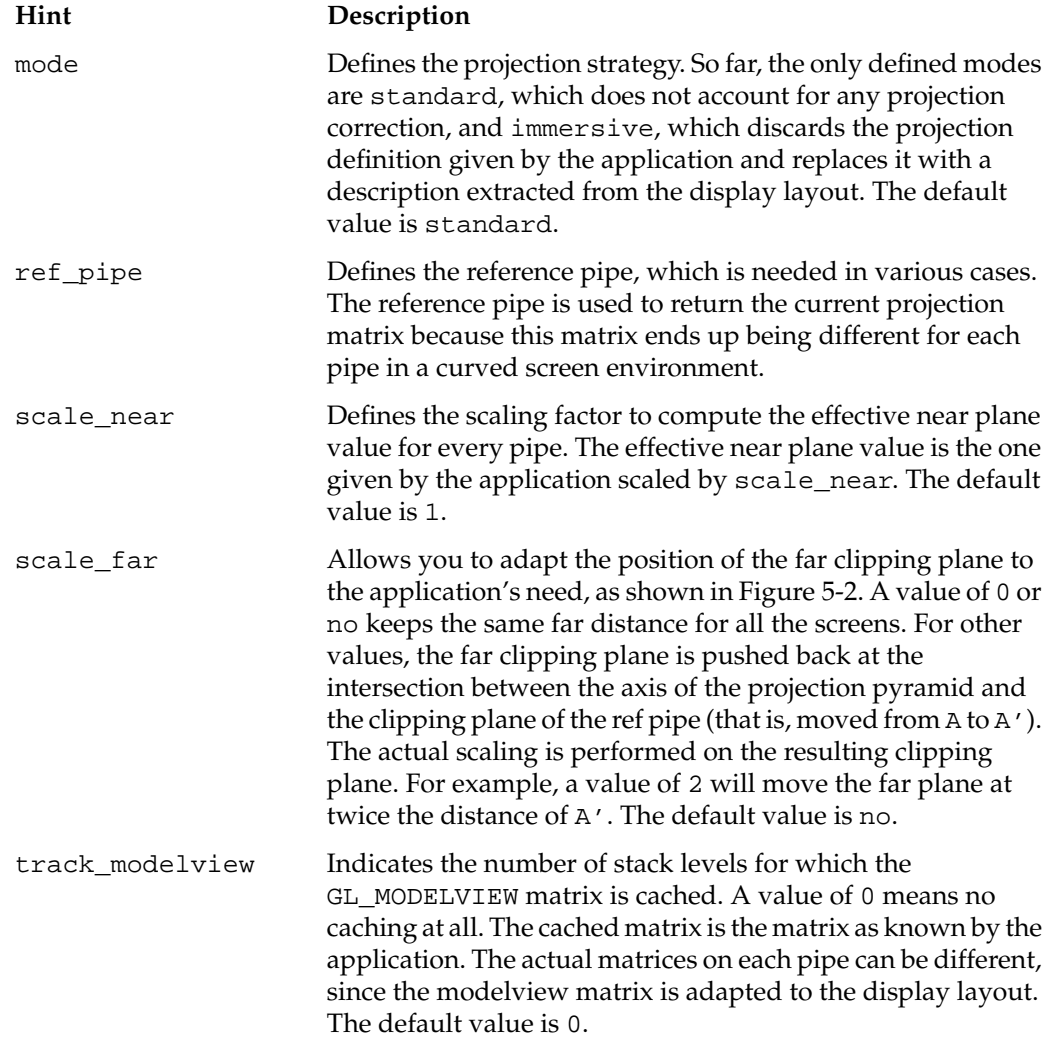

Since matrix caching has a performance impact, you should avoid its use. Some applications use the matrix push and pop mechanism in order to reset the matrix to an initial default value instead of calling **glLoadIdentity()**, for example. In that case, the matrix caching allows OpenGL Multipipe to initialize the modelview matrices correctly on each pipe.

**Note:** Except for the mode hint, the hints are enabled only in immersive mode.

<span id="page-36-0"></span>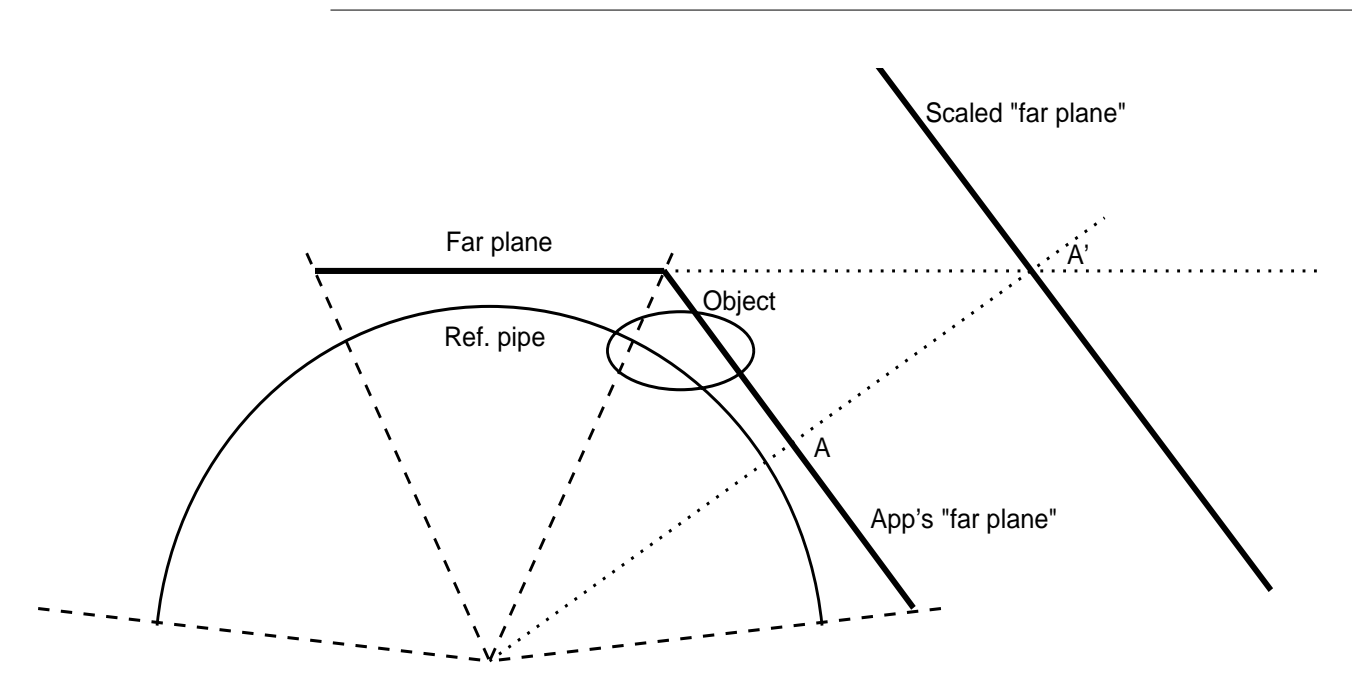

**Figure 5-2** Far Plane Scaling Rule (Top View)

The following lines show an example of a hints specification.

```
hints {
   mode immersive
   ref_pipe 1
   scale_near .8
   scale_far 2
   track_modelview 2
}
```
### <span id="page-37-0"></span>**X versus OpenGL Inconsistency**

Transparent support for a curved screen comes with an inherent inconsistency between the 2D Window system and the 3D OpenGL graphics.

The 2D X position is *wrapped* on the display layout, as shown in Figure 5-3. The figure represents a curved screen Reality Center facility. The screen shown as a dark arc is driven by three projectors. Any application running transparently in this environment knows only about the single virtual screen, represented by the dark dotted line. Any drawing generated by the X Window System will be displayed on the curved screen (that is, arc [LA] for the screen 0) instead of the virtual screen (that is, segment [L'A] for screen 0). The relation between a virtual 2D pixel M' on the virtual screen and its real projection M on the curved screen can be approximated by a rotation around the screen edge A. This means that if the user clicks on M, the application thinks that the click occurred on M'.

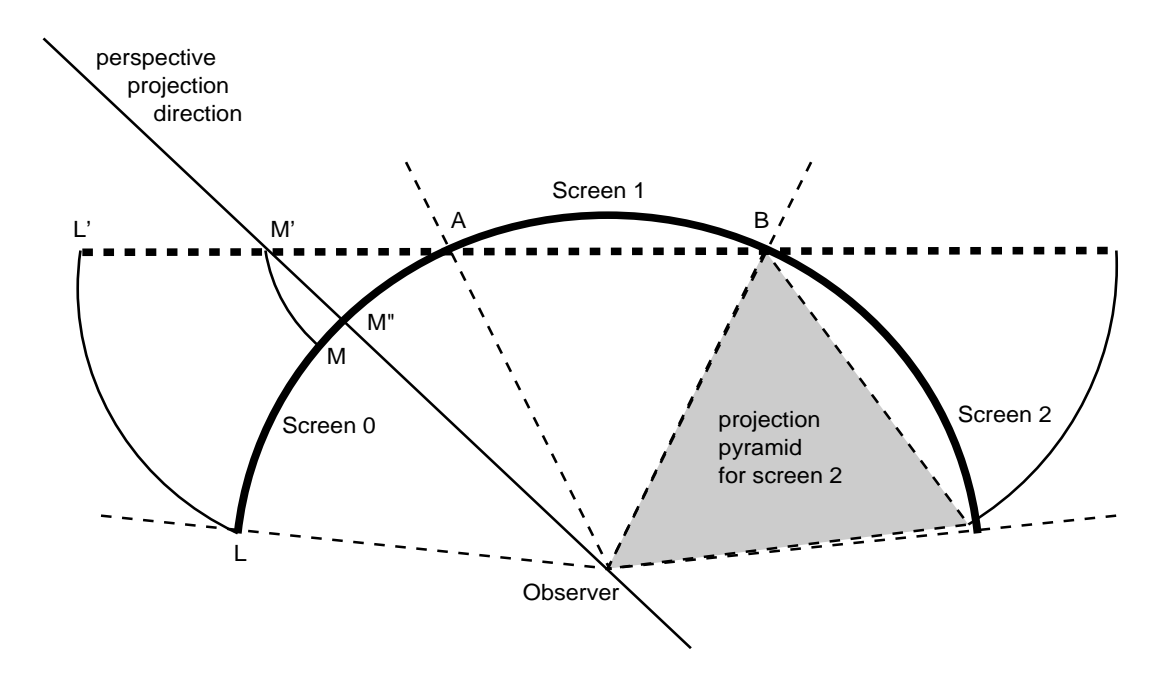

**Figure 5-3** 2D X Versus 3D OpenGL Inconsistency (Top View)

In order to give the user the feeling of being *immersed* in the 3D scene, the objects must be projected differently according to the screen on which they appear. For example, a 3D <span id="page-38-0"></span>object that is meant to be drawn at  $M'$  by the application will be displayed on  $M''$  on the real screen in order to have a correct immersion perception (M" is the projection of M', according to the observer, on the real screen 0).

This inconsistency between 2D wrapping and 3D projection can be observed when the user wants to pick a 3D object. The user clicks on the object displayed at M, the application is told the click occurred on M' and selects the 3D object, which is displayed at M'. This object is then drawn at M" in order to have the correct perception of immersion.

### **Window Manager Support for Aware Applications**

To allow window manager support for applications started in aware mode, omp4Dwm, a specialized version of SGI's standard window manager (4Dwm), has been included in this release.

This release of OpenGL Multipipe includes a beta version of omp4Dwm, which means that it is still evolving. For more information about bugs, see the Troubleshooting section in the Beta Features chapter of the release notes.

### **Starting** omp4Dwm

To start omp4Dwm , perform the following steps:

1. Exit or kill any window manager that is currently managing the display.

If you are using 4Dwm (the default window manager on IRIX), enter the following in an IRIX shell:

\$ **tellwm quit**

Otherwise, exit your window manager without logging out. One way to do this is to find the process number for your window manager and kill it manually, as the following illustrates:

```
$ ps -e | grep my_window_manager
   23878 ? 0:42 my_window_manager
```

```
$ kill 23878
```
Some window managers may not allow you to exit the window manager and remain logged in. If this is the case, you will need to start omp4Dwm from a .xsession file. See ["Defining omp4Dwm as the Default Window Manager" fo](#page-39-0)r more information.

<span id="page-39-0"></span>2. Start the specialized window manager by entering the following:

#### \$ **start\_ompwm**

The start\_ompwm script starts omp4Dwm after first checking if the display server supports SGI Xinerama and other features necessary for multipipe-aware window management. If the display server is determined to be compatible, the script starts omp4Dwm with aware window management support enabled. If the display server is not compatible, the script will exit. The script can be made to start omp4Dwm in native 4Dwm mode (with aware window management disabled) as a contingency.

For more information on using the start\_ompwm script, see the start\_ompwm(1) man page or use the -help command-line option of the script as follows:

```
$ start_ompwm -help
```
**Note:** Starting an application in aware mode and then starting the window manager will result in the application's windows being unmanaged. Window manager omp4Dwm must be started prior to running an application in aware mode in order for its windows to be managed.

### **Exiting** omp4Dwm

To exit omp4Dwm, simply log out and log back in. Your default window manager will again be managing your display.

You may also exit omp4Dwm by typing the following:

\$ **tellwm quit**

Then start your original window manager.

### **Defining** omp4Dwm **as the Default Window Manager**

An alternate way to run the specialized omp4Dwm window manager is to invoke the start\_ompwm script in your \$HOME/.xsession file. An example .xsession file is available in /usr/share/multipipe/X11/etc/.xsession. Refer to the man pages for  $X(1)$  and  $xdm(1)$  for more information about . xsession files.

# <span id="page-40-0"></span>**6. Troubleshooting**

This chapter describes some problems you might encounter and what to do to solve them. For additional considerations, see the OpenGL Multipipe release notes. Enter the following command or refer to the relnotes (1) man page:

```
$ grelnotes multipipe_eoe
```
This chapter documents the following problems:

- • ["SGI Xinerama Is Not Enabled"](#page-41-0)
- • ["Using Transparent OpenGL without SGI Xinerama"](#page-41-0)
- • ["Transparent OpenGL Does Not Support IRIS GL Applications"](#page-41-0)
- • ["Transparent OpenGL Does Not Support Processors Prior to MIPS R10000"](#page-42-0)
- • ["Graphics Display Correctly on Some Screens Only"](#page-42-0)
- • ["Mouse Behavior Offset by a Screen"](#page-43-0)
- • ["Problems Running glxinfo"](#page-43-0)
- • ["Multipipe-Aware Applications Fail to Receive Events on Screen 0"](#page-44-0)
- • ["Nothing Displays or the Graphic Stalls or Hangs"](#page-44-0)
- • ["X Applications Are Not Behaving Correctly or Fail to Start"](#page-44-0)
- • ["Simultaneously Running Multiple X Servers with and without SGI Xinerama](#page-46-0) [Enabled"](#page-46-0)
- • ["Application Graphics Not Synchronized across Screens"](#page-46-0)
- • ["Tiled Background Image"](#page-47-0)
- • ["Mouse Disappears in Overlap Region"](#page-47-0)
- • ["Multiple OpenGL Applications Run Slowly"](#page-47-0)
- • ["Problems Running Multithreaded Applications"](#page-48-0)
- • ["Problems with Curved Screens"](#page-48-0)
- • ["Problems with Aware Window Management"](#page-48-0)

### <span id="page-41-0"></span>**SGI Xinerama Is Not Enabled**

On systems having only one graphics pipe or in the case where the X server is directed to handle only one pipe (see the Xsgi(1) man page), enabling SGI Xinerama has no effect. In these cases, SGI Xinerama will be disabled, regardless of the value of the xinerama flag supplied on the chkconfig command.

### **Using Transparent OpenGL without SGI Xinerama**

The Transparent OpenGL layer needs to run on an X server with SGI Xinerama enabled. If SGI Xinerama is not enabled on the X server used for display and you invoke an application using tgl, the application will exit. The following example shell session shows the result of trying to run the application atlantis on server blaster, which does not have SGI Xinerama enabled:

\$ **setenv DISPLAY blaster:0.0** \$ **tgl /usr/demos/General\_Demos/atlantis/atlantis** TGL fatal error: display 'blaster:0.0' doesn't support SGI-XINERAMA extension

In this case, simply run the application without the tgl script.

### **Transparent OpenGL Does Not Support IRIS GL Applications**

Transparent OpenGL does not support IRIS GL applications. In some cases (when the application started with the tgl script is an executable and not a script), tgl can determine if the application is based on IRIS GL. In such a case, a warning message is generated and the application will not be started, as shown in the following example:

#### \$ **tgl showcase**

tgl warning: showcase is an IRIS GL application TGL Library does not support IRIS GL applications

### <span id="page-42-0"></span>**Transparent OpenGL Does Not Support Processors Prior to MIPS R10000**

Transparent OpenGL requires that you use a MIPS R10000 processor or later. The following example shows how you check for the processor type:

\$ **hinv -t cpu** CPU: MIPS R12000 Processor Chip Revision: 2.3

### **Graphics Display Correctly on Some Screens Only**

If a graphics window displays correctly on some screens only, there are three likely scenarios, which are described in the following three subsections.

### **You Failed to Use the tgl Script**

If a graphics window displays correctly on one screen only (usually screen 0), ensure that you start the application with the tgl script. If the same behavior persists when you invoke the application using the tgl script, ensure the application is not an IRIS GL application. See the next subsection for more information.

### **A User-Defined Script Invokes an IRIS GL Application**

The tgl script cannot detect IRIS GL applications if it starts another script that in turn starts the target application. The following shell session illustrates this case:

```
$ cd /usr/demos/General_Demos/atlantis
$ tgl ./atlantis
tgl warning: ./atlantis is an IRIS GL application
TGL Library does not support IRIS GL applications
$ tgl ./RUN
```
In the preceding session, RUN is a script that invokes Atlantis. RUN does start the application, but it will be displayed correctly on one screen only.

If you start an application by using a user-defined script, ensure that the application is not an IRIS GL application. The following session shows you how to generate the desired test string:

\$ **elfdump -Dl /usr/sbin/clock | grep libgl.so** [1] Oct 20 20:39:53 2000 0xe5383809 ----- libgl.so sgi1.0

#### <span id="page-43-0"></span>**TGL Pipe Management Is Used**

If you started an application with the tgl script using the TGL Pipe Management feature (that is, by running  $tgl$  –pipes  $p1,p2...$  or by specifying the deprecated TGL\_PIPES environment variable), it is possible that a window is opened on a screen that does not belong to the subset you specified. To see the window rendered correctly, move the application's window to a screen you specified.

### **Mouse Behavior Offset by a Screen**

If logical pipe 0 is not in the top left screen position, mouse events (such as clicks) are offset by one screen. Logical pipe 0 can be any physical pipe; it is the physical pipe specified by the first -hw argument in the X server configuration file, /var/X11/xdm/Xservers.

To work around this problem, list the graphics pipe of the monitor that is in the top left position first in the list of -hw arguments in the Xservers file. See the Xsgi(1) and  $xdm(1)$  man pages for more information about the  $-hw$  options and the Xservers file.

### **Problems Running glxinfo**

An application like glxinfo, which is designed to collect information about the graphics hardware pipes individually, is inherently multipipe-aware. Thus, you need to start it in aware mode:

#### \$ **tgl –aware glxinfo**

This allows an application not having a graphical user interface (GUI) to run as if SGI Xinerama were disabled.

### <span id="page-44-0"></span>**Multipipe-Aware Applications Fail to Receive Events on Screen** 0

Windows of applications that are run in aware mode are not handled by ordinary window managers. This can cause some problems on screen 0 for keyboard events.

Moving away all the windows that are overlapping the aware window (even if these windows are displayed behind the aware window) will set the correct focus. The aware window will then receive the keyboard events.

Alternately, using the specialized window manager included in this release of OpenGL Multipipe will also fix the focus problem.

### **Nothing Displays or the Graphic Stalls or Hangs**

If you start an OpenGL application with tgl and it does not display anything or the graphic stalls or even hangs, it might indicate a coding problem in the application. This can occur for OpenGL applications that are not calling **glFlush()**, **glFinish()**, or **glXSwapBuffers()** at the end of each frame. This causes Transparent OpenGL to draw only when the internal buffer overflows. It can happen that the buffer never fills in the case of an event-driven application—that is, the application draws one frame and waits for an event before drawing the next frame. There is no real workaround since Transparent OpenGL is conformant with the OpenGL specification.

### **X Applications Are Not Behaving Correctly or Fail to Start**

If X applications are not behaving correctly or fail to start, there are several cases to consider and the following subsections describe them.

### **X Application Uses Unsupported X Extension**

Verify that the application is not using unsupported X extensions. There is unfortunately no way to have the exact list of extensions that are used by an application. The following examples using the nm command give only a hint about the extensions used. Most extensions can be detected by searching for occurrences of the string extension or for the name of a particular extension. The xdpyinfo command lists the names of extensions supported by the X server.

<span id="page-45-0"></span>Indicating the use of the DOUBLE-BUFFER extension (DBE), the following example shows that command gmemusage calls XdbeQueryExtension:

```
# nm /usr/sbin/gmemusage | grep -i extension
[116] |2143299120| 436|FUNC |GLOB |DEFAULT |UNDEF| XdbeQueryExtension
```
The following example indicates that oglsnoop is based on the XReadDisplay extension. This extension is not supported by SGI Xinerama.

```
# nm /usr/sbin/oglsnoop | grep -i ReadDisplay
[149] | 268453536| 932|FUNC |GLOB |DEFAULT |UNDEF| XReadDisplay
```
For a list of extensions supported by SGI Xinerama, see the Xinerama(3X11) man page.

#### **SGI Xinerama Client or Server Uses Nonstandard Protocol**

The SGI Xinerama versions in IRIX 6.5.11 and earlier use a protocol that is incompatible with versions of SGI Xinerama released in IRIX 6.5.12 and later. If an application links with X client libraries (dynamically at run time or statically at compile time) that came with IRIX 6.5.11 and earlier and then attempts to make SGI Xinerama calls to an X server from IRIX 6.5.12 or later, the behavior will be undefined. Similarly, linking with X client libraries from IRIX 6.5.12 or later and connecting to an X server from IRIX 6.5.11 or earlier will also yield undefined behavior.

Only applications that call XineramaQueryVersion will be able to reliably detect and report server and client cross-version incompatibilities.

The workaround for this protocol incompatibility is to use a client library and server that both support the same SGI Xinerama version—that is, use a client library and X server from the same IRIX version.

See the Xinerama(3X11) and XineramaQueryVersion(3X11) man pages for more details.

#### **wts Does Not Display the Main Window**

If the wts application does not display the main window, it probably indicates that the Window Size property is not properly set. When the property Window Size is set to Use Default, the main window of wts does not appear. Setting Window Size to a fixed size solves this problem.

## <span id="page-46-0"></span>**Simultaneously Running Multiple X Servers with and without SGI Xinerama Enabled**

To run X servers with SGI Xinerama enabled simultaneously with regular X servers (that is, with SGI Xinerama disabled) on the same machine, add +xinerama or –xinerama to the existing arguments in the file /var/X11/xdm/Xservers. This allows you to override the chkconfig xinerama flag. Refer to the Xsgi(1) and xdm(1) man pages for more information.

## **Application Graphics Not Synchronized across Screens**

OpenGL applications may encounter synchronization problems if they are displayed across multiple screens. This occurs because buffer swapping of windows on different pipes must be synchronized explicitly by using the swap barrier. You must wire the genlock and Swap Ready cables. For more information, refer to the *POWER Onyx and Onyx Rackmount Owner's Guide* and to the genlock(7) man page. In order to force the swap barrier for an OpenGL application, you must use the –sync command-line option of the tgl script, as shown in the following example:

\$ **tgl –sync /usr/demos/General\_Demos/atlantis/atlantis**

The use of the TGL\_SWAP\_BARRIERS environment variable has been deprecated.

InfiniteReality supports only one Swap Ready line. If you start several applications simultaneously with this environment variable set, the following warning results:

TGL warning: swap barrier is already used or not available Cannot synchronize windows across multiple screens

The applications will not benefit from this synchronization mechanism.

Another way to decrease the effect of asynchronized swapping is to place the window so that every pipe has the same graphics load. The pipes will then execute the buffer swapping more or less at the same time.

## <span id="page-47-0"></span>**Tiled Background Image**

Setting a large image as the background image will result in having a tile image displayed across the screens. You can overcome this problem using 4Dwm features (refer to the 4Dwm(1X) man page):

Set the following line in the \$HOME/. Sgiresources file:

4Dwm\*SG\_useBackgrounds: True

- Create the background image in the xmp file format. The fewer colors used in that image, the less impact it will have on the colormaps used by other applications.
- Copy the /usr/lib/X11/system.backgrounds file to \$HOME/.backgrounds.
- Edit \$HOME/. backgrounds and, using the syntax of /usr/lib/X11/system.backgrounds as a template, add a new setting for your image.
- Select your background from the GUI background program.

### **Mouse Disappears in Overlap Region**

Environments such as SGI Reality Center facilities with overlapping projection systems typically use projectors with edge blending capability. The mouse will fade away when dragged towards the edge of a screen.

In X, a mouse belongs to one screen of the X server at a time. Therefore, it is not possible to draw the mouse multiple times (on different screens) in the overlap region. The result is that the mouse will fade away when entering an overlap region.

## **Multiple OpenGL Applications Run Slowly**

Depending on the OpenGL applications, running several OpenGL applications simultaneously can slow down rendering speed significantly. A workaround is to try to limit the extensions of the application windows to separate subsets of the physical screens. See ["TGL Pipe Management" in Chapter 3](#page-26-0) for details.

## <span id="page-48-0"></span>**Problems Running Multithreaded Applications**

If the application supports the use of POSIX threads (*pthreads*), use the pthread threading model with TGL.

To force the use of the pthread threading model, use the -pthread option when starting the application:

\$ **tgl -pthread** *app\_name*

## **Problems with Curved Screens**

For a description of problems related to curved screens, see the Troubleshooting section in the Beta Features chapter of the release notes.

### **Problems with Aware Window Management**

For a description of problems related to aware window management, see the Troubleshooting section in the Beta Features chapter of the release notes.